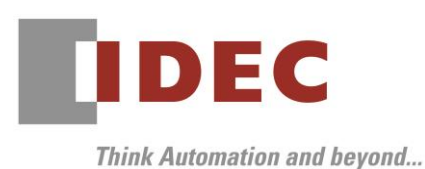

2023 年 6 月 21 日

A-2023029

# 重要なお知らせ;ソフトウェアに起因する現象のご連絡

## SW1A 形 Automation Organizer WindO/I-NV4

HG シリーズにおいて、以下の現象を確認いたしました。対象製品をご使用のお客様は以下に記載している 内容をご確認の上、ご対策くださいますようお願いいたします。

## 現象一覧

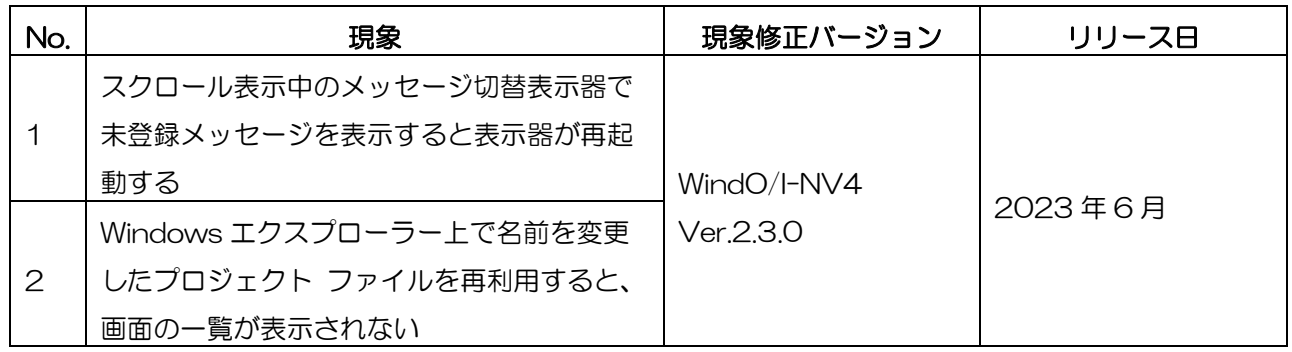

## 対策方法

Automation Organizer Ver.4.5.0 に同梱される以下のバージョンのソフトウェアで対応しています。

- $\Box$  WindO/I-NV4 Ver 2.3.0
- □ HG2J-7U プログラマブル表示器 システムソフトウェア Ver.2.3.0
- □ HG5G/4G/3G/2G-V 形 プログラマブル表示器 システムソフトウェア Ver.4.83
- □ HG4G/3G 形 プログラマブル表示器 システムソフトウェア Ver.4.83
- □ HG2G-5F 形 プログラマブル表示器 システムソフトウェア Ver.4.83
- □ HG2G-5T 形 プログラマブル表示器 システムソフトウェア Ver.4.83
- □ HG1G形 プログラマブル表示器 システムソフトウェア Ver.4.83
- □ HG1P形 プログラマブル表示器 システムソフトウェア Ver.4.83

弊社ホームページより上記のバージョンまたはそれ以降のバージョンの インストーラ【システム統合ソフトウェア Automation Organizer アップデート版】をダウンロードし、 インストールしてソフトウェアをアップグレードしてください。 https://jp.idec.com/ [RD/software/automation-organizer](https://jp.idec.com/idec-jp/ja/JPY/RD/software/automation-organizer)

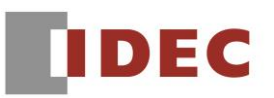

# ■ システムソフトウェアのバージョン確認手順

お手元の表示器本体のシステムソフトウェア バージョンは、WindO/I-NV4 の[システム情報] ダイアログ ボックス([オンライン]タブ⇒[システム情報]ボタン)でご確認いただけます。

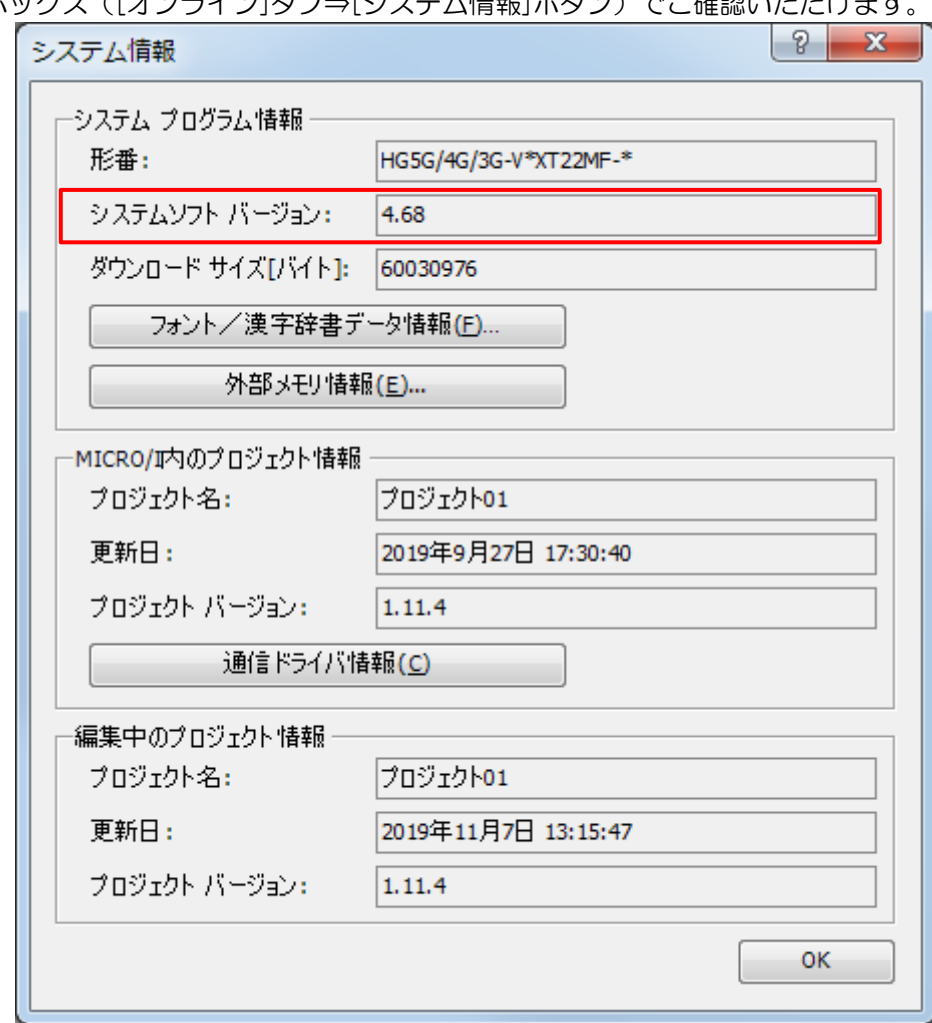

図序-1:[システム情報]ダイアログ ボックス

# **IDEC**

## No.1

#### 【対象製品】

□ WindO/I-NV4 Ver.1.0.0~Ver.2.2.1

- □ HG2J-7U プログラマブル表示器 システムソフトウェア Ver.2.0.0~Ver.2.2.1
- □ HG5G/4G/3G/2G-V 形 プログラマブル表示器 システムソフトウェア Ver.4.65~Ver.4.82
- □ HG4G/3G 形 プログラマブル表示器 システムソフトウェア Ver.4.35~Ver.4.82
- □ HG2G-5F 形 プログラマブル表示器 システムソフトウェア Ver.4.35~Ver.4.82
- □ HG2G-5T 形 プログラマブル表示器 システムソフトウェア Ver.4.30~Ver.4.82
- □ HG1G 形 プログラマブル表示器 システムソフトウェア Ver.4.36~Ver.4.82
- □ HG1P 形 プログラマブル表示器 システムソフトウェア Ver.4.36~Ver.4.82

(Automation Organizer Ver.3.00~Ver.4.4.1)

製品形番:SW1A-W1C

※弊社ホームページからダウンロードしたソフトウェアも含まれます。

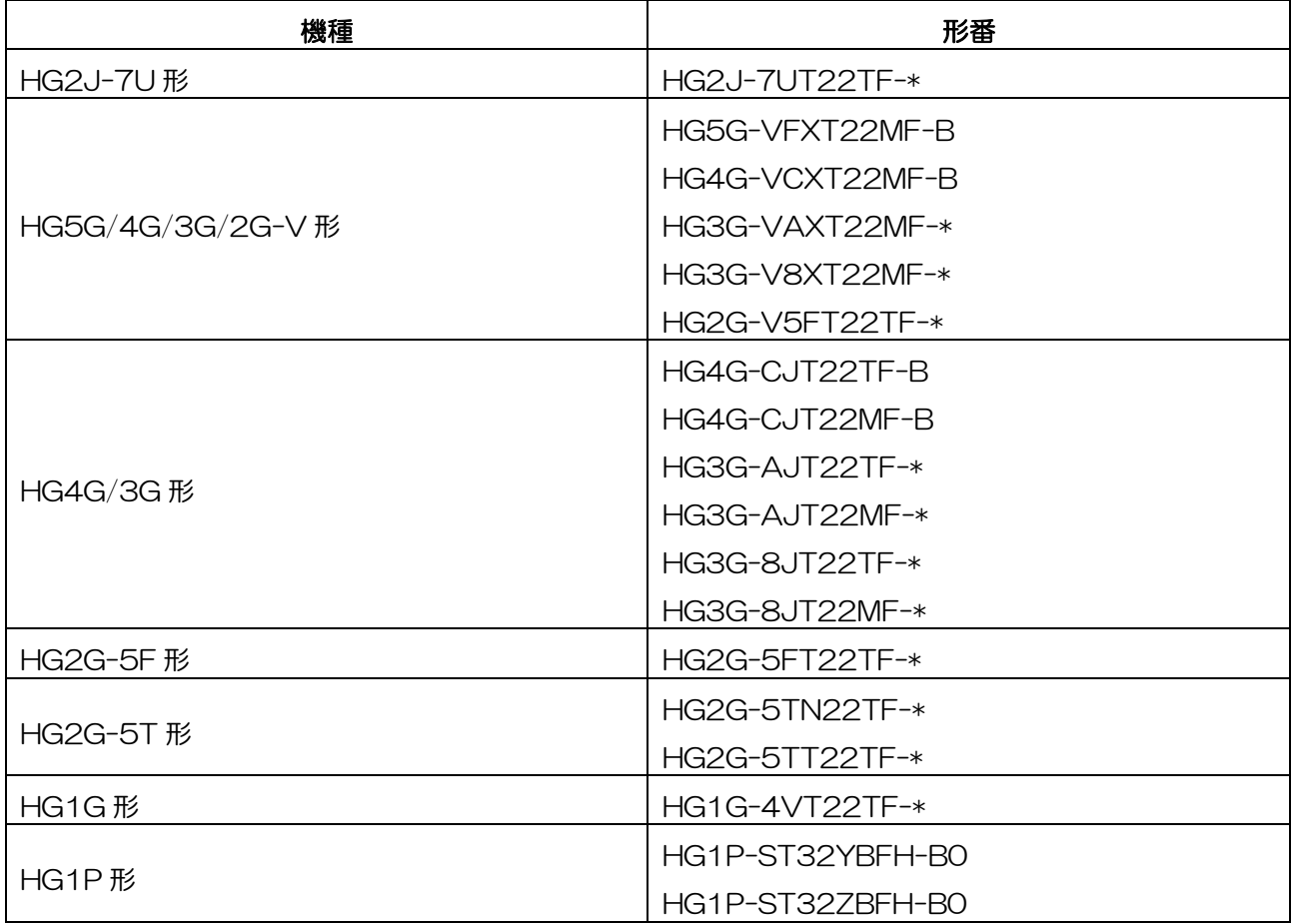

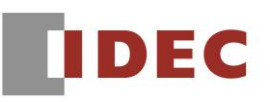

#### 【現象】

以下の条件を全て満たした場合に、表示器が再起動します。

- 1.メッセージ切替表示器において、「テキストマネージャーを使用する」を有効にする。
- 2.メッセージ切替表示器のメッセージに Windows フォントのメッセージを登録する。
- 3.「スクロール表示」を有効にする。
- 4.メッセージを登録した番号よりも小さい番号に、メッセージの未登録箇所がある。
- 5.登録したメッセージを表示した状態から未登録メッセージに切り替えるようにデバイスアドレスの値を 変更する。
- (例)メッセージ切替表示器を以下のように設定した場合、Msg2 を表示した後 Msg0 または Msg1 を表 示するようにデバイスアドレスの値を変更すると、表示器が再起動します。

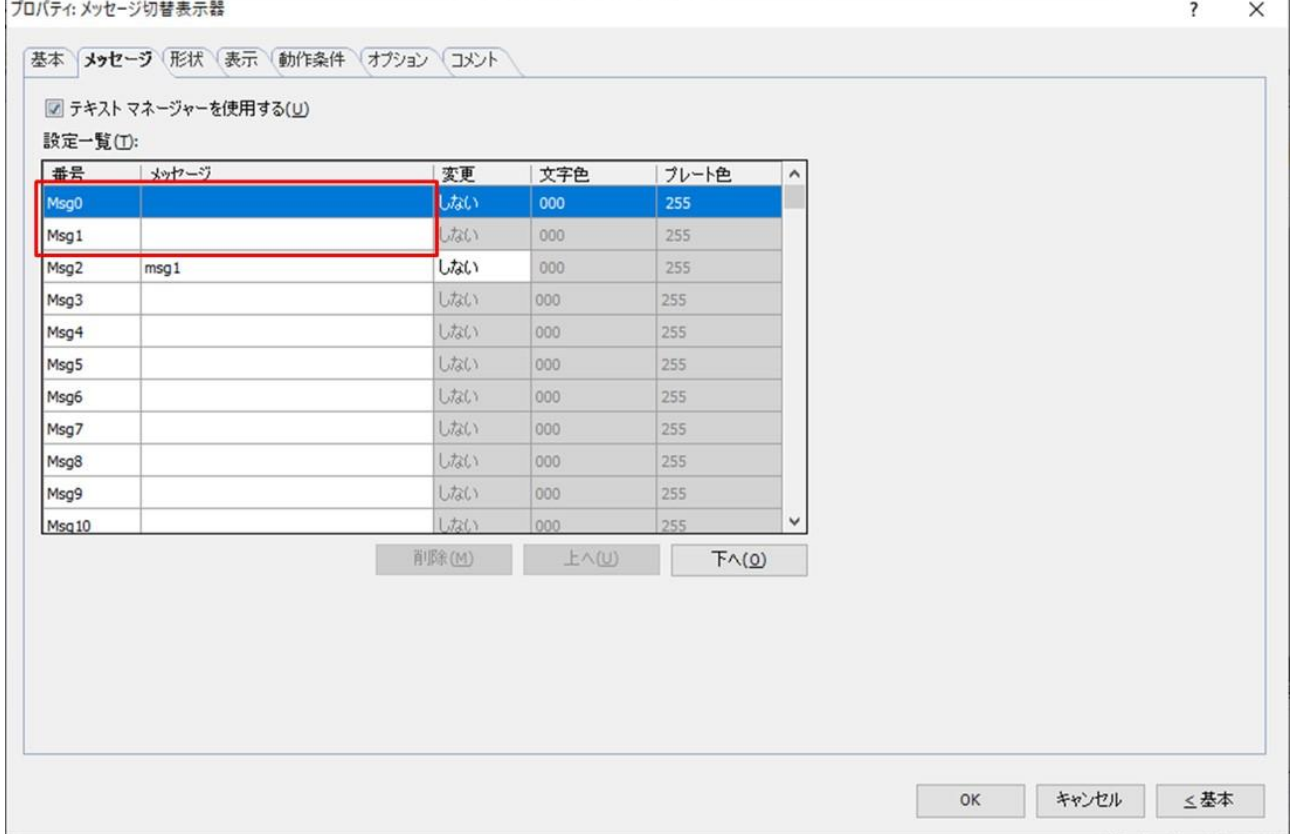

#### 【暫定的な回避方法】

現象発生の条件を満たす未登録メッセージに、任意の文字を登録してください。 文字を表示したくない場合は、空白文字を登録してください。

# **IDEC**

# No.2

### 【対象製品】

□ WindO/I-NV4 Ver.1.12.0~Ver.2.2.1

(Automation Organizer Ver.3.17.0~Ver.4.4.1)

製品形番:SW1A-W1C

※弊社ホームページからダウンロードしたソフトウェアも含まれます。

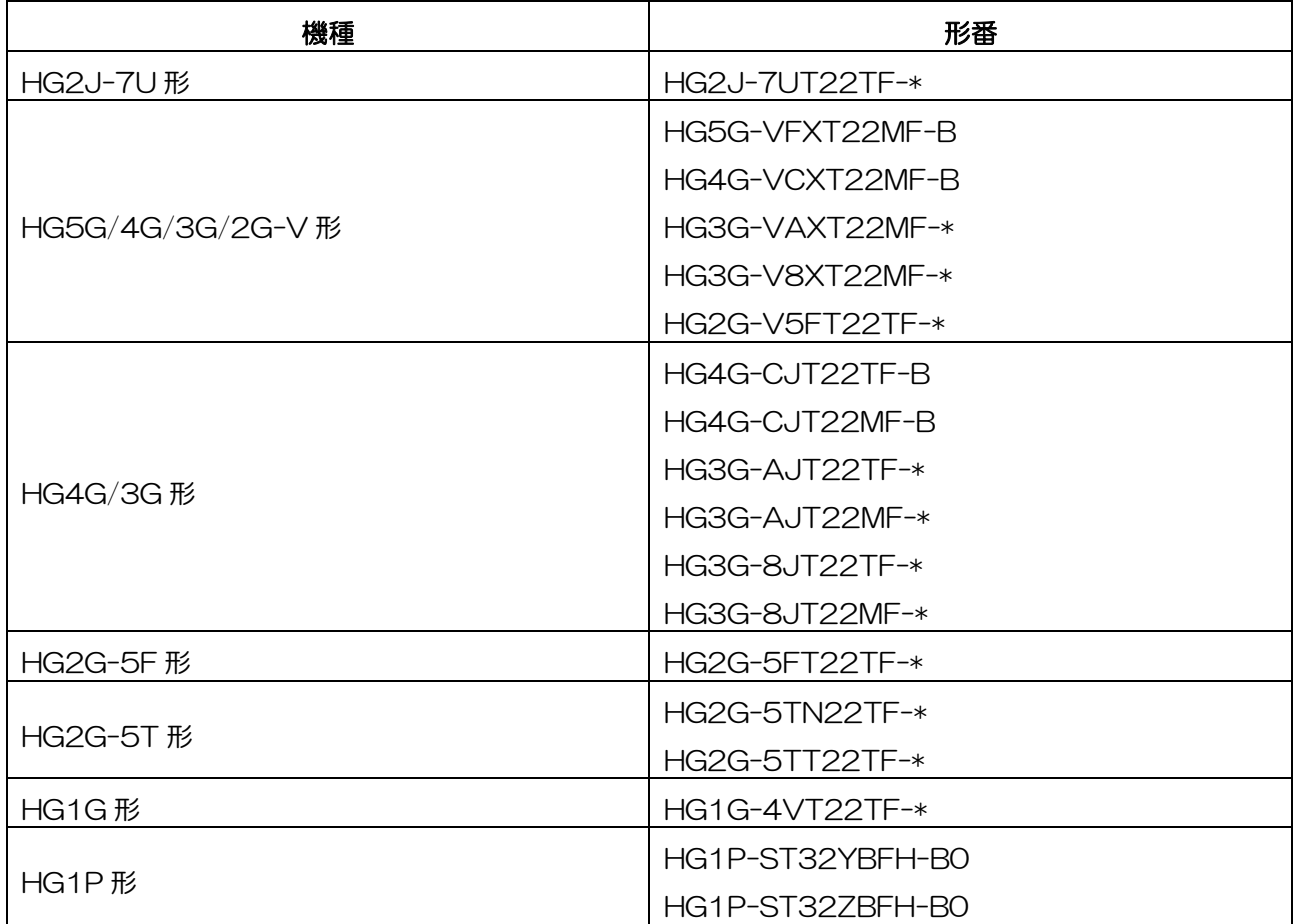

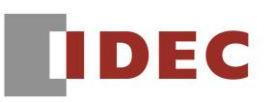

#### 【現象】

Windows のエクスプローラー上で名前を変更したプロジェクト ファイルを「画面の再利用」で使用 すると、画面の一覧が表示されず再利用ができません。

(例)以下の手順のように Windows のエクスプローラー上でプロジェクト ファイルの名称を 「test.pn4」から「test bug.pn4」に変更した後、「画面の再利用」で使用すると画面の一覧が表示 されず、再利用ができません。

1.Windows のエクスプローラー上でプロジェクト ファイルの名前を変更

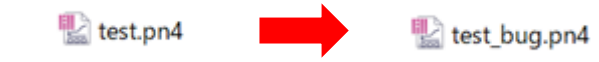

図 2-1:Windows のエクスプローラー上で名前を変更

2.「画面の再利用」でプロジェクト ファイルを使用

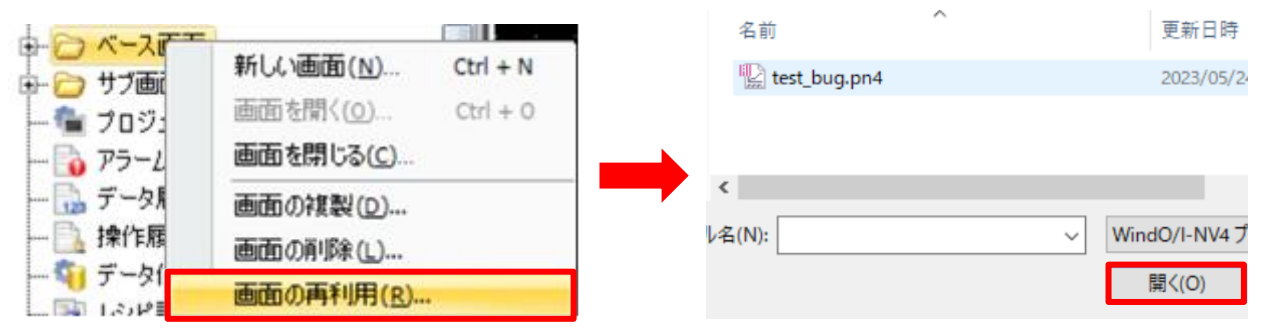

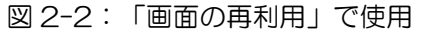

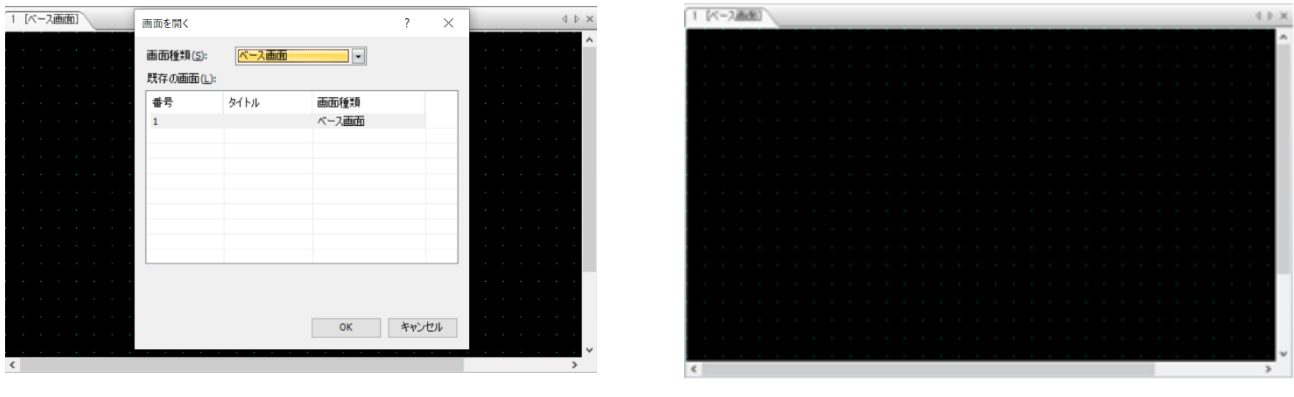

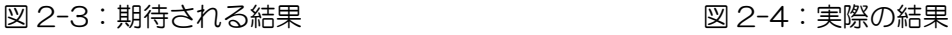

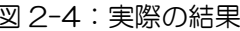

#### 【暫定的な回避方法】

プロジェクト ファイルの名前を Windows のエクスプローラー上で、プロジェクト ファイルの名前を変更 する前の名前に戻すと、「画面の再利用」で使用することができます。

IDEC株式会社